## **INFORME**

## *Lista de beneficiários do BPC no RMA agora tem informação de CPF*

Agora, o Registro Mensal de Atendimentos (RMA) conta com a informação de CPF dos beneficiários do Benefício de Prestação Continuada (BPC). Isto será fundamental para a integração das ações destinadas a esse público com outros programas, serviços e benefícios, tanto da Assistência Social como das demais políticas.

Relembre como acessar os dados dos beneficiários no RMA. Veja o passo a passo a seguir:

1) Entre no site do Ministério da Cidadania: <https://www.gov.br/cidadania/pt-br>

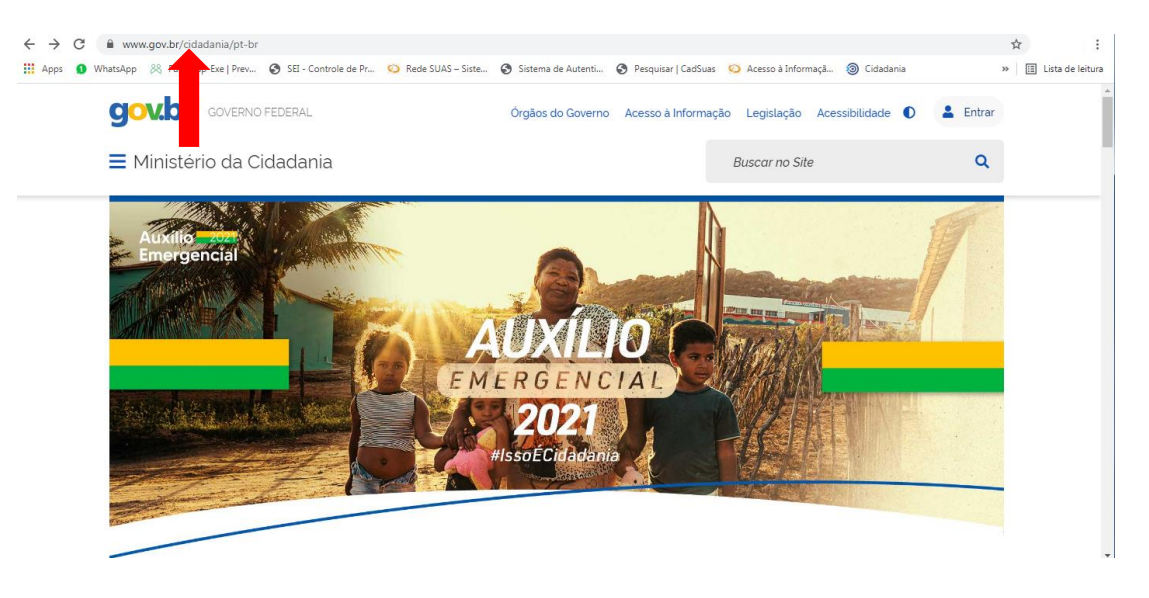

2) Ao descer a barra de rolagem, vá até o final da página inicial e clique em "Sistemas" da aba "Serviços".

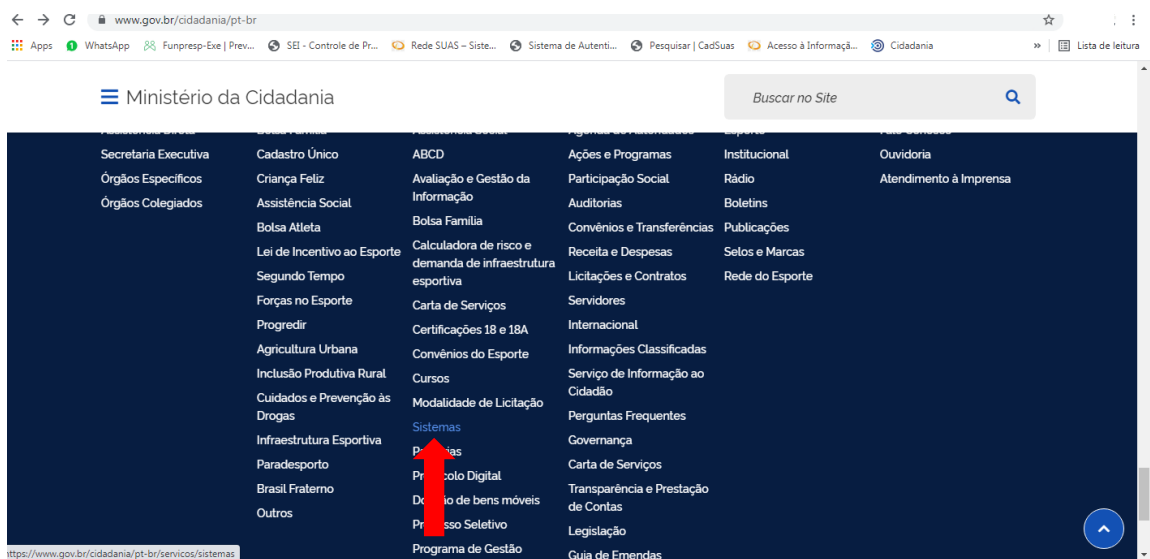

3) Ao abrir a página seguinte, em "Sistemas", desça a barra de rolagem e, em "Assistência Social", clique em "Registro Mensal de Atendimento (RMA)".

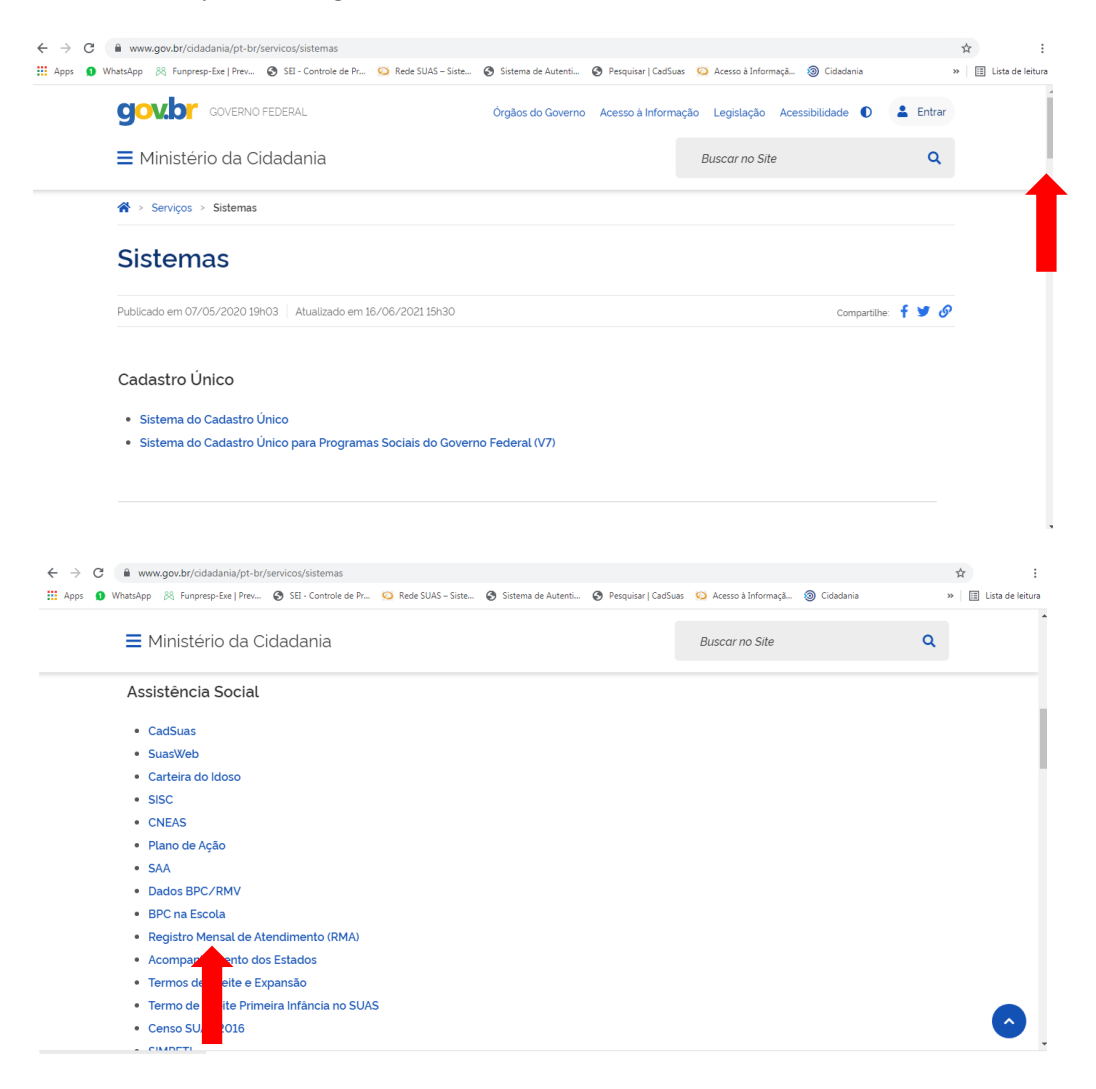

4) Na página seguinte, clique em "Login":

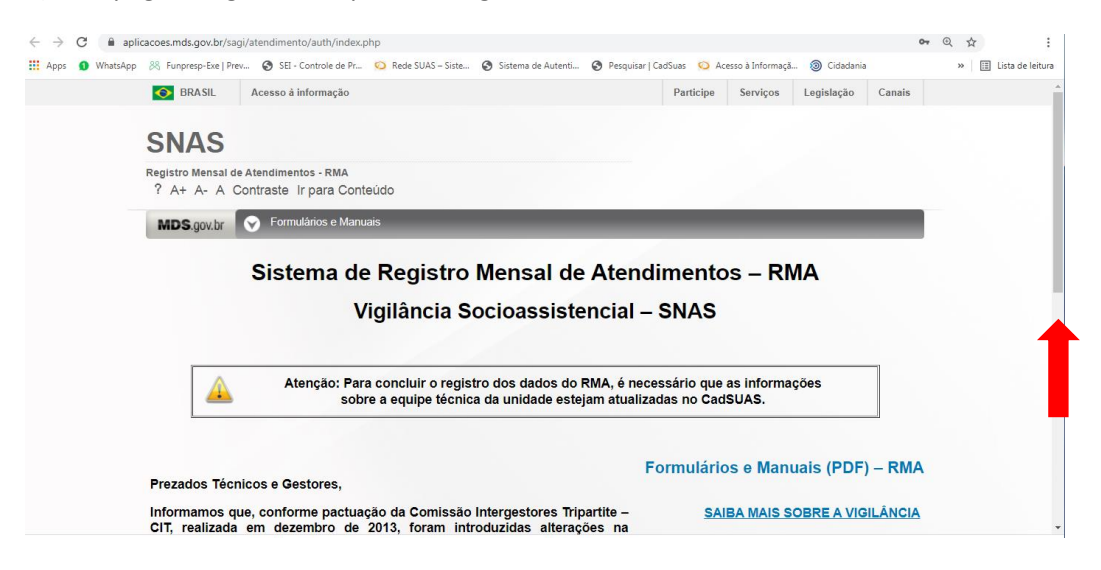

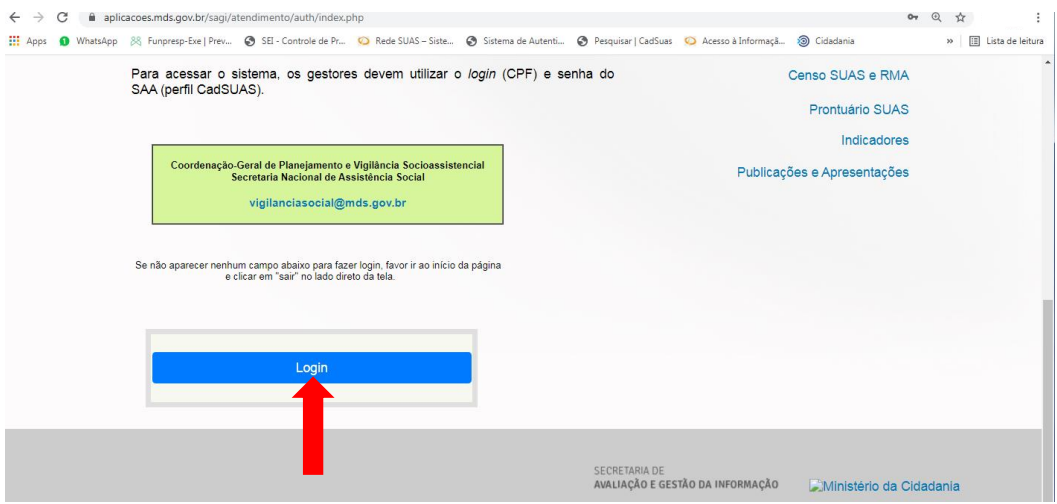

5) Escolha sua forma de acesso:

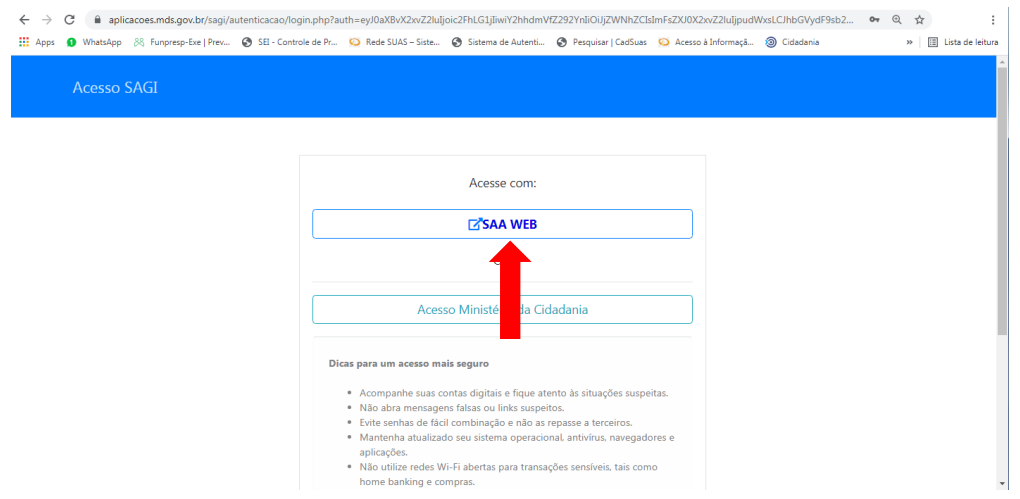

6) Insira nos campos indicados "usuário" (CPF) e "senha". Depois, clique no botão "Acessar".

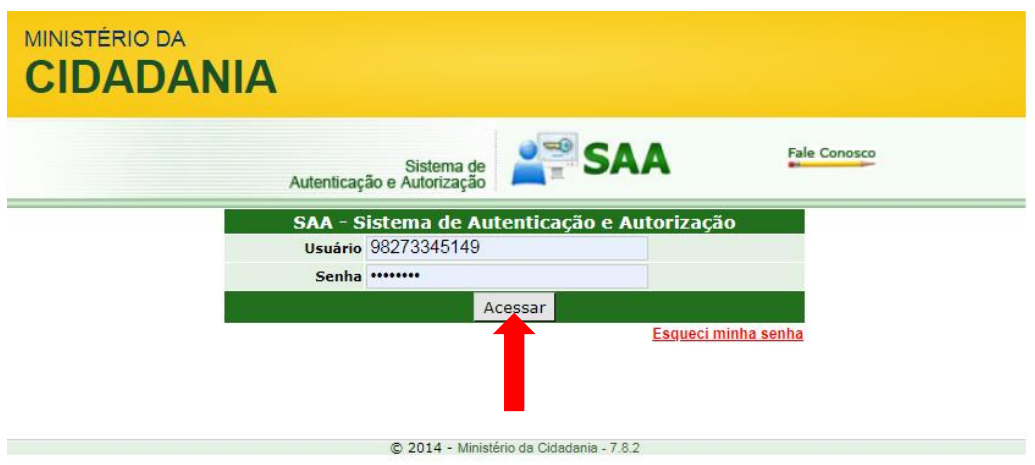

7) Ao abrir a página, posicione o cursor do mouse na opção "BPC/RMV".

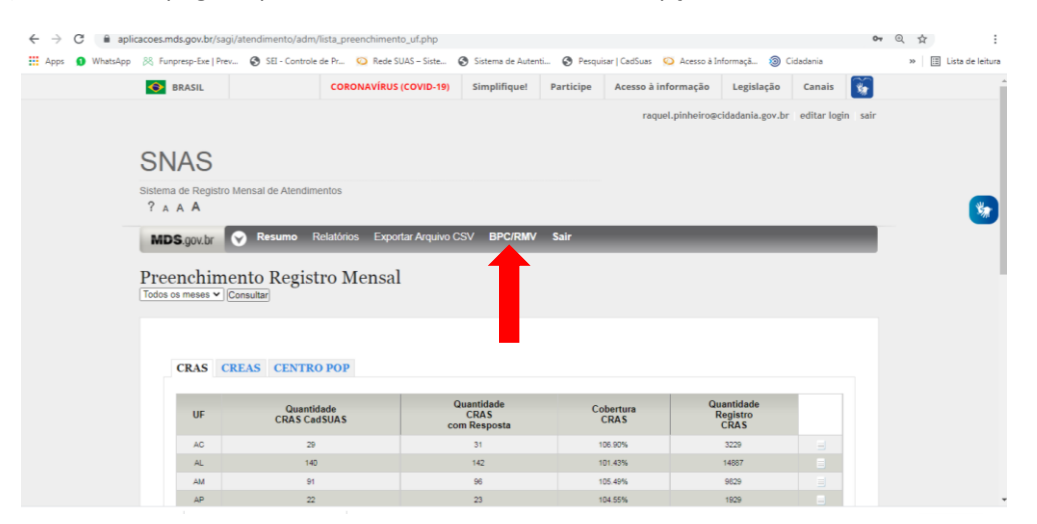

8) Clique em "Beneficiários".

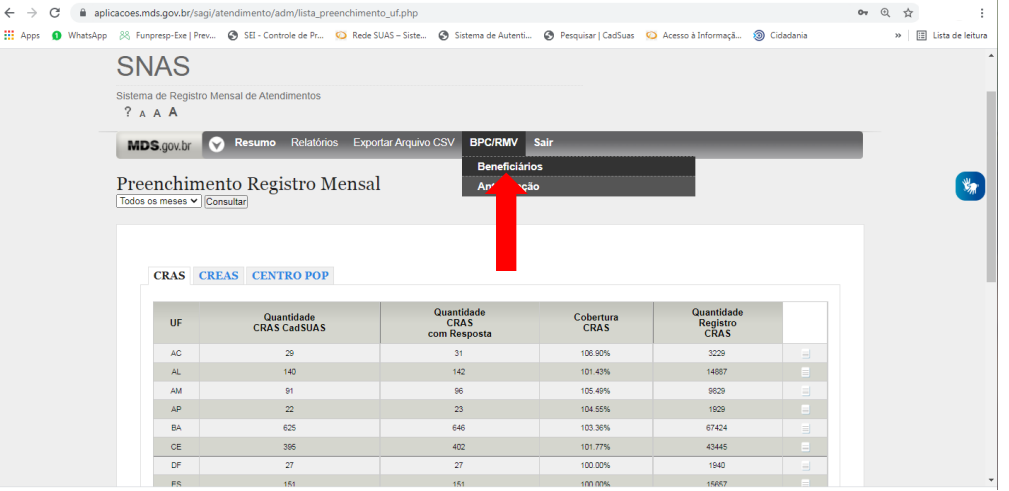

9) Na página a seguir, se gestor estadual, busque o município de preferência, bastando clicar com o botão direito do mouse sobre o objeto que aparece ao lado do numeral. Se gestor municipal, clique no objeto ao lado do numeral.

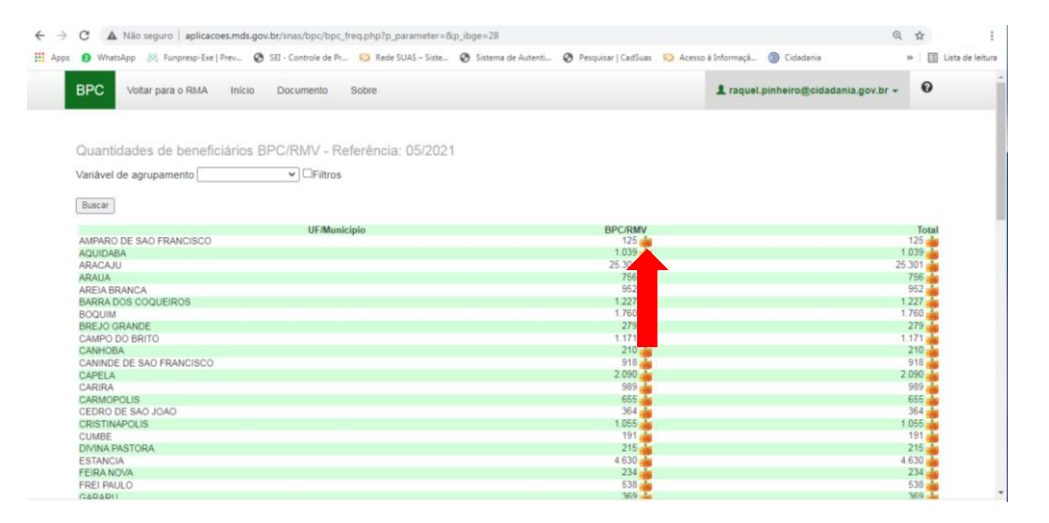

10) Um arquivo zipado será baixado para o seu computador.

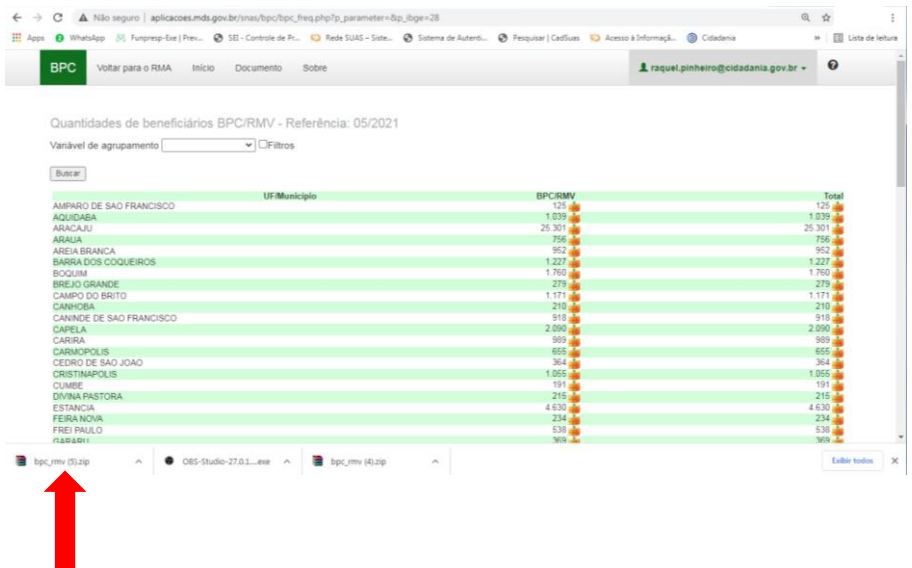

11) Abra o arquivo e selecione o arquivo com extensão .csv

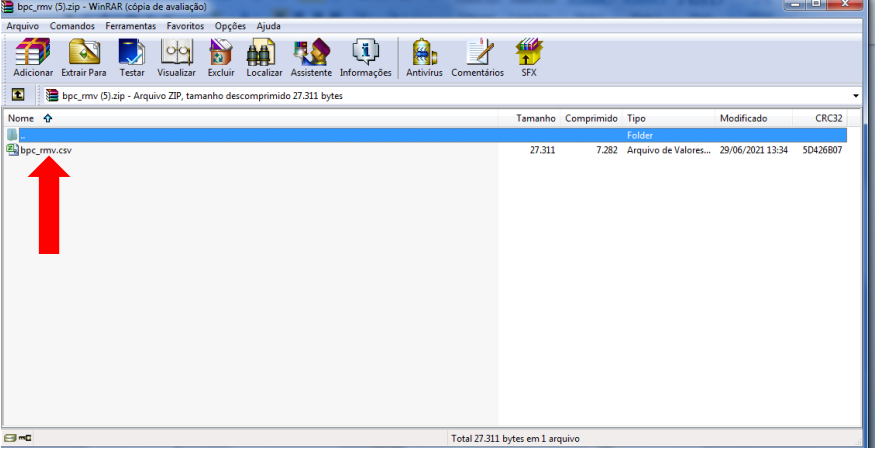

12) A planilha irá abrir. Note que há mais uma coluna, com o campo "CPF" do beneficiário.

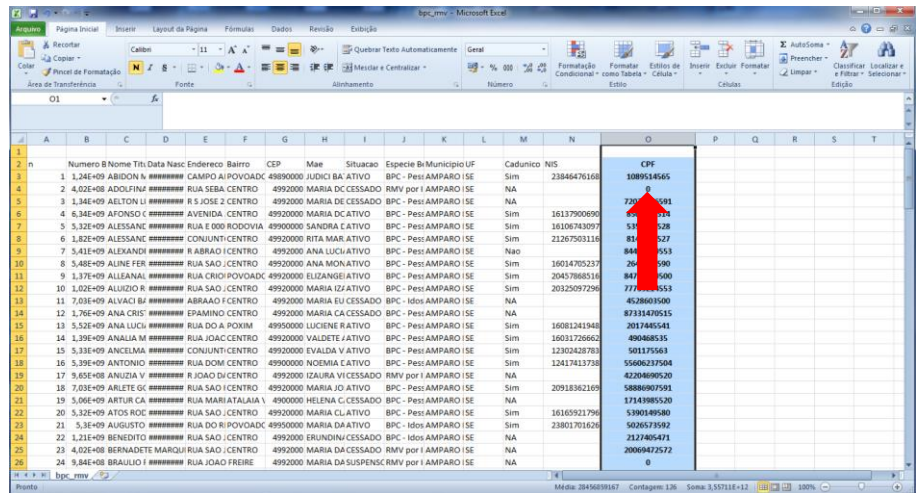

Pronto! Feito!

**Mas fique atento**: se você ainda tem dúvidas sobre como acessar a lista de beneficiários do BPC no RMA, acesse o **documento** a seguir: [http://blog.mds.gov.br/redesuas/wp-content/uploads/2020/12/Guia-Extracao-Listas-](http://blog.mds.gov.br/redesuas/wp-content/uploads/2020/12/Guia-Extracao-Listas-RMA.pdf)[RMA.pdf](http://blog.mds.gov.br/redesuas/wp-content/uploads/2020/12/Guia-Extracao-Listas-RMA.pdf)

Caso ainda persistam dúvidas, entre em contato conosco pelo e-mail *[bpc@cidadania.gov.br.](mailto:bpc@cidadania.gov.br)*